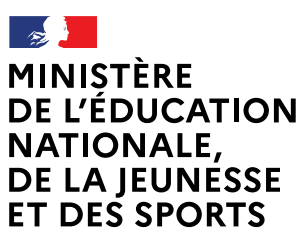

Liberté Égalité Fraternité

## **COMMENT INSCRIRE MON ENFANT AU LYCÉE ?**

De quoi ai-je besoin pour ma démarche en ligne ?

Du 30 juin au 05 juillet 2021

Aldentifiant et mot de passe de mon compte Éducation nationale (ATEN) fournis par mon établissement ou de mon compte France Connect A Mon adresse de messagerie

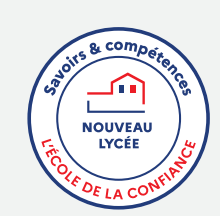

# Mes choix de formation pour mon enfant

Je me connecte à Scolarité Services avec mon compte ATEN ou France Connect : https://educonnect.education.gouv.fr/

l'accède à la rubrique « Inscription ».

Je prends connaissance des informations concernant la formation et le lycée dans lesquels mon enfant est affecté avant de commencer l'inscription dans cet établissement.

le choisis les options souhaitées parmi celles proposées par l'établissement.

Mes informations

le vérifie mes informations ainsi que celles de mon enfant (identité, coordonnées, type d'hébergement au lycée) et je modifie si nécessaire.

Validation de l'inscription

Je consulte le récapitulatif et je valide l'inscription de mon enfant dans son futur établissement.

Si l'établissement le demande, je prépare les documents à fournir en complément : des exemples et des formulaires téléchargeables sont disponibles, les dates et modalités de transmission au lycée sont précisées sur chaque document.

Le récapitulatif de l'inscription est téléchargeable et imprimable. Conservez-le pour vos futurs échanges avec le lycée de votre enfant.

Toute l'information sur **WWW.education.gouv.fr/inscription-lycee** 

Vous pouvez aussi demander une bourse de lycée

Si vous vous apercevez que vous avez fait de bonne foi une déclaration erronée, n'oubliez pas de la signaler à l'établissement : vous avez le droit à l'erreur.

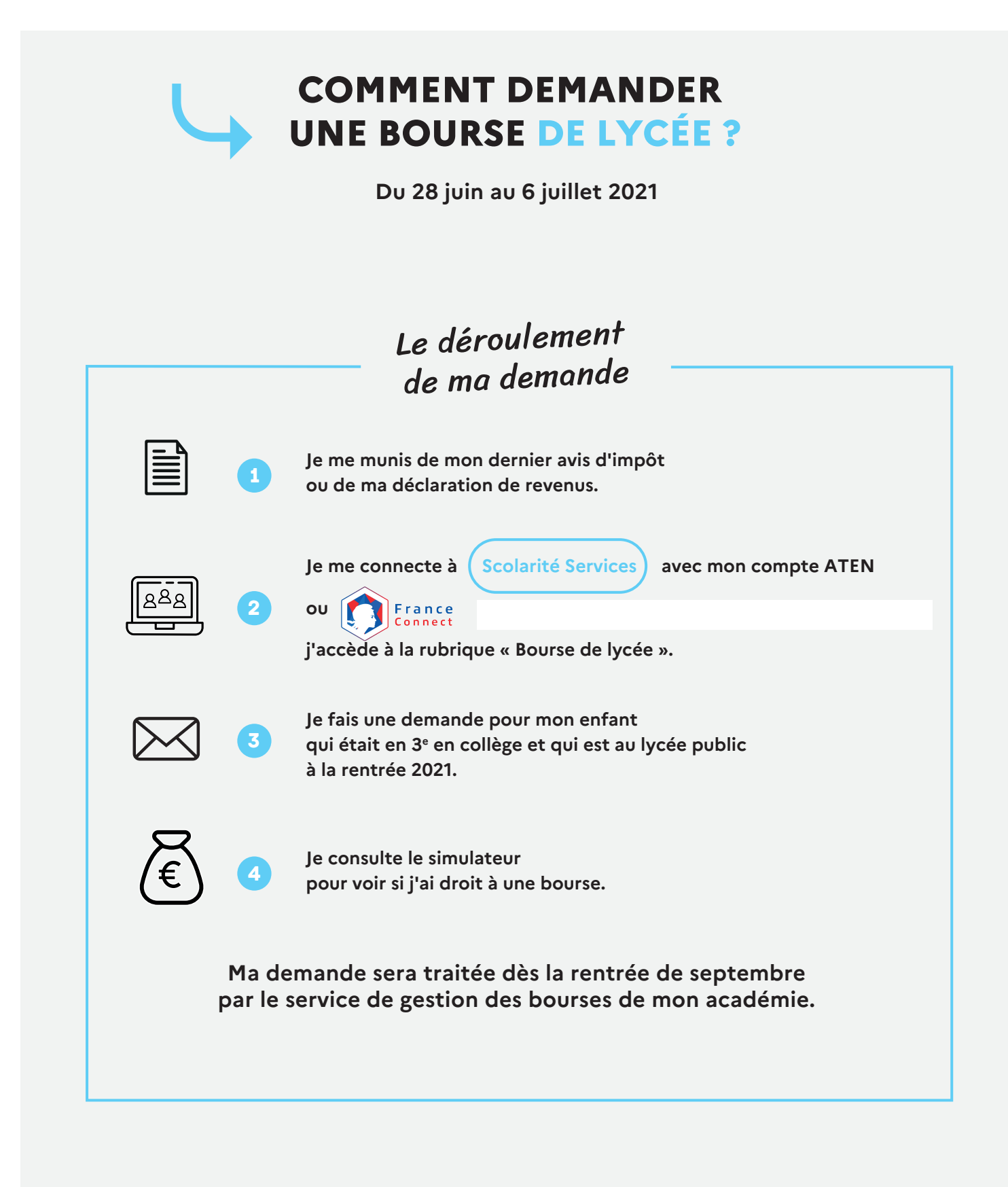

**En savoir plus sur [education.gouv.fr/aides-financieres-lycee](https://www.education.gouv.fr/les-aides-financieres-au-lycee-7511)**